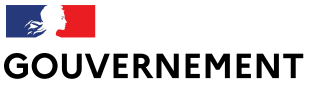

Liberté Égalité Fraternité

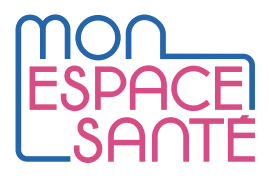

## **UTILISER MON ESPACE SANTÉ, C'EST SIMPLE !**Profil médical médical pour retrouve rofil médical<br>le complete mon profil médical pour retrouvertes<br>le complete montes les informations importantes<br>facult gractérisent ma santé. pmplete mon pruss inform<br>ultiment toutes les informes<br>liement toutes les santés na sante.<br>Synthese du profil médical Synthèse du profit<br>Voir la synthèse Mon histoire de santé Vaccinations Mesures Mesures du roint du Saint-Mesure Hours les rubriques du profit  $\odot$ **Je mets à jour mon carnet de vaccination dans Mon espace santé.**

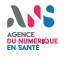

# **COMMENT ÇA MARCHE ?**

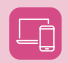

Rendez-vous sur **monespacesante.fr**, depuis votre ordinateur, tablette ou smartphone.

Téléchargez **l'application Mon espace santé**, disponible sur le Play Store et sur l'App Store.

### **Gérer mes vaccins**

- **Je me connecte et/ou j'active Mon espace santé. 1**
- **Depuis la page « Profil Médical » de Mon espace santé, dans la rubrique « Vaccination » je peux consulter, ajouter ou modifier une vaccination. 2**
	- **2 possibilités :**
	- **• Je scanne le QR code sur la boîte du vaccin**
	- **• Je renseigne manuellement le formulaire (nom de la maladie ou du vaccin)**

#### **À tout moment**

**Je peux télécharger une synthèse de mon carnet de vaccination (PDF).**

**Je suis informé de toutes les vaccinations obligatoires ou recommandées, suivant mon âge.**

#### **En cours**

**Mes professionnels de santé pourront ajouter des vaccinations directement dans mon carnet de santé numérique.**

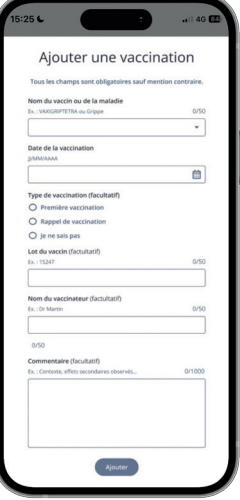

#### **VOUS SOUHAITEZ PLUS D'INFORMATIONS ?**

Contactez-nous par téléphone Consultez la rubrique « Aide »

$$
\fbox{3422} \xrightarrow{\text{Service gratuit}}
$$

du lundi au vendredi de 8h30 à 17h30

**www.monespacesante.fr/ questions-frequentes**